# **FUJIFILM**

# 富士数码相机  $-$ SIO 系列  $\epsilon$ 新功能指南

2.10 版

因固件更新而添加或更改的功能可能与本产品附带文档中的描述不 再相符。有关不同产品可用更新的信息,请访问我们的网站: *https://fujifilm-x.com/support/download/firmware/cameras/*

BL00005175-600 **ZHS**

目录

X-S10 固件 2.10 版添加或更新了下列功能。访问以下网站 可获取最新使用手册。

## *http://fujifilm-dsc.com/zhs/manual/*

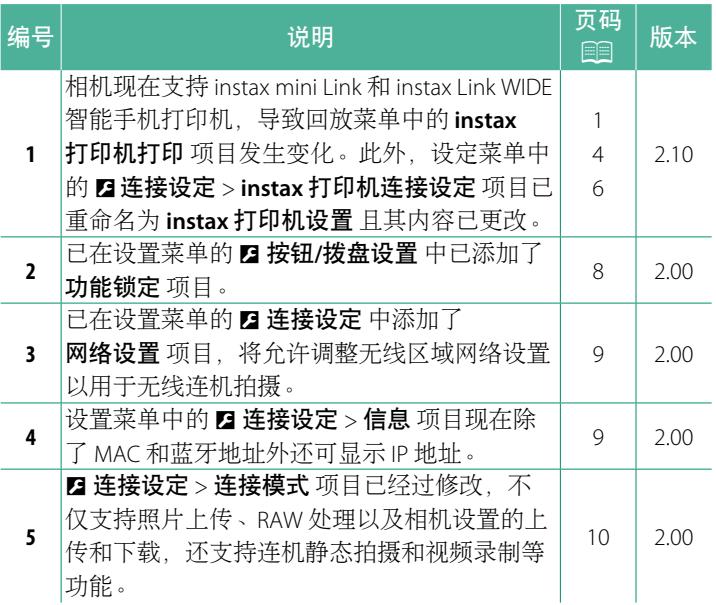

# 更改与新增

更改与新增如下所述。

# <span id="page-2-0"></span>**instax** 打印机打印 **2.10** 版 打印照片

使用 instax Link 和 instax SHARE 系列中的选购打印机可打印照片。 必须首先使用 D连接设定 > **instax** 打印机设置 将打印机与相机 进行配对。

## **instax Link** 系列打印机

- **1** 开启打印机。
- **2** 在播放菜单中选择 **instax** 打印机打 印,然后高亮显示 **instax** 蓝牙连接 并按下 **MENU/OK**。 **WiFi**ᨉఉ
- **3** 相机将连接至打印机。

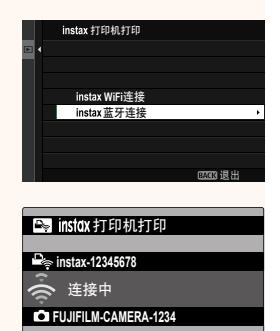

**(BACK)取消** 

**4** 使用对焦棒(对焦杆)显示您要打印 的照片,然后按下 **MENU/OK**。 **100-0020**

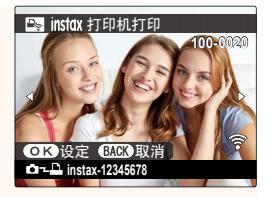

- N• 使用其他相机拍摄的照片无法打印。
	- 打印机将以自动选择的尺寸裁剪后打印照片, 因此打印副 本中的照片不是完整照片。
	- 当使用 instax WIDE 胶片时, 在打印 四图像质量设置 > 图像 **尺寸 选为 ■ 3:2、■ 3:2 或 ■ 3:2** 除外选项情况下拍 摄的照片前,您可选择裁剪。
	- 显示可能会根据所连接打印机的不同而异。
- **5** 照片将发送至打印机,打印开始。

1 相机无法在连接至打印机的同时连接至智能手机。

### **instax** 画质模式设置

除了现有的"instax-Natural 模式",**instax** 打印机设置 菜单中的 **instax** 画质模式设置 项目还提供"instax-Rich模式",具有供 instax Link WIDE 打印机使用的鲜活色彩。

N当相机连接至打印机时,这些选项也可用。

# **instax SHARE** 系列打印机

- **1** 开启打印机。
- **2** 在播放菜单中选择 **instax** 打印机打印, 然后高亮显示 **instax WiFi** 连接 并按下 **MENU/OK**。 **WiFi**ᨉఉ
- **3** 相机将连接至打印机。

**4** 使用对焦棒(对焦杆)显示您要打印 的照片,然后按下 **MENU/OK**。 **100-0020**

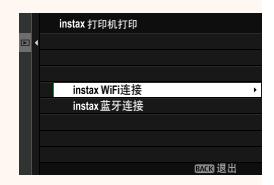

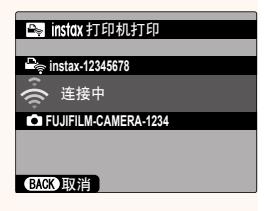

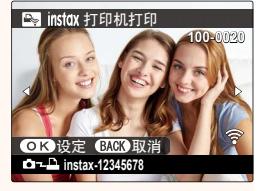

- N• 使用其他相机拍摄的照片无法打印。
	- 打印机将以自动选择的尺寸裁剪后打印照片,因此打印副 本中的照片不是完整照片。
	- $\bullet$  当使用 instax SOUARE 胶片时, 在打印  $\Box$ 图像质量设置 > **图像尺寸 洗为 ■ 1:1、■ 1:1或 ■ 1:1** 嗽外选项情况 下拍摄的照片前,您可选择裁剪。
	- 显示可能会根据所连接打印机的不同而异。
- **5** 照片将发送至打印机,打印开始。

### <span id="page-5-0"></span>**instax** 打印机设置 **2.10** 版 建立连接

调整 instax Link 和 instax SHARE 系列中选购 Fujifilm 打印机的连 接设置。

### **instax Link** 系列打印机

**1** 选择 <sup>D</sup>连接设定 > **instax** 打印机设置<sup>&</sup>gt; **instax** 打印机连接设定,然后高亮显示 **instax** 蓝牙连接 并按下 **MENU/OK**。

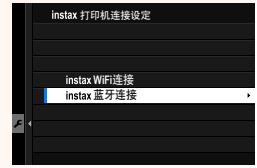

N连接至 instax mini Link 打印机前,请确认打印机固件版本 为"0104"或更新版本。您可从 instax mini Link 应用程序查 看固件版本和更新打印机固件。有关详情,请参阅以下链接 的"Q. 我希望更新到最新固件。"。

*https://instax.com/mini\_link/cn/support/faq/*

**2** 高亮显示 配对注册,按下 **MENU/OK**, 然后打开打印机以开始配对。 न༉ԯ

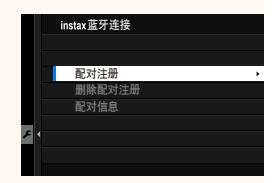

- N• 若要删除当前与相机配对的打印机的配对数据,可选择 删除配对注册。
	- 若要查看当前与相机配对的打印机的数据,可选择 配对信息。

**3** 若要完成配对操作过程,可在配对屏幕上按下 **MENU/OK**。

## **instax SHARE** 系列打印机

选择 D连接设定 > **instax** 打印机设置 > **instax** 打印机连接设定,然后高亮显示 **instax WiFi**连接,按下 **MENU/OK** 并输入打 印机 SSID 和密码.

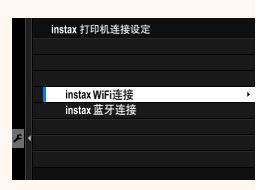

打印机名称(**SSID**)和密码

打印机名称(SSID)可在打印机底部查 看;默认密码为"1111"。如果您已选择 其他密码以从智能手机进行打印,请输入 该密码。

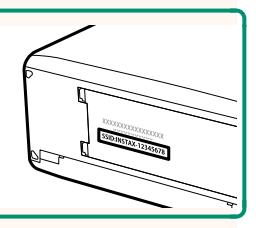

### <span id="page-7-0"></span>**Fujifi lm** 的配件 **2.10** 版

#### 热靴卡口闪光灯组件

EF-X500: 除支持手动和 TTL 闪光控制外, 该夹式闪光灯组件的闪光 指数为 50 (ISO 100, m) 且支持 FP (高速同步), 从而可在超过闪 光灯同步速度的快门速度下进行使用。它支持选购的 EF-BP1 电池匣 和 Fujifilm 光学无线闪光控制,可用作指令器或遥控闪光灯组件以 进行无线遥控闪光灯摄影。

**EF-BP1**:用于 EF-X500 闪光灯组件的电池匣。可容纳最多 8 节 AA 电池。

EF-60: 除支持手动和 TTL 闪光控制外, 该夹式闪光灯组件的闪光指 数为 60 (ISO 100, m) 目支持 FP (高速同步), 从而可在超过闪光 灯同步速度的快门速度下进行使用。它也可以作为在可选的 EF-W1 无线引闪器控制下的遥控闪光灯。

**EF-42**:该夹式闪光灯组件的闪光指数为 42(ISO 100,m),且支持 手动和 TTL 闪光控制。

**EF-X20**:该夹式闪光灯组件的闪光指数为 20(ISO 100,m),且支 持手动和 TTL 闪光控制。

**EF-20**:该夹式闪光灯组件的闪光指数为 20(ISO 100,m)且支持 TTL 闪光控制(不支持手动闪光控制)。

EF-W1: 由于支持 Nissin Japan 开发的 NAS\* 无线通信标准,该无线闪 光指令器可与可选的 EF-60 夹式闪光灯组件及其他符合 NAS 的组件 一起使用。

\* NAS 是 Nissin Japan Ltd. 的注册商标。

腕带

**GB-001**:增强持握的稳固性。和手柄结合使用可使持握更稳固。

智能手机打印机

**instax SHARE 系列打印机**: 通过无线局域网络连接以在 instax 胶片上 打印照片。

**instax Link 系列打印机**: 当通过 Bluetooth 连接至配对设备时, 本打 印机可用于快速方便地在 instax 胶片上打印照片。

# <span id="page-9-0"></span>功能锁定 **2.00** 版

锁定所选控制可防止意外操作。

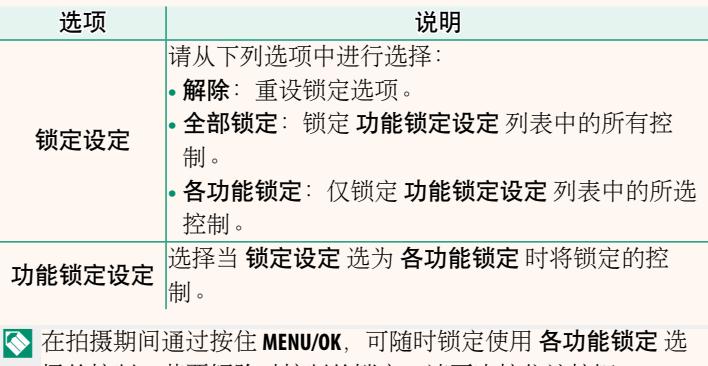

择的控制。若要解除对控制的锁定,请再次按住该按钮。

8

# <span id="page-10-0"></span>网络设置 **2.00** 版

调整设定以连接无线网络。

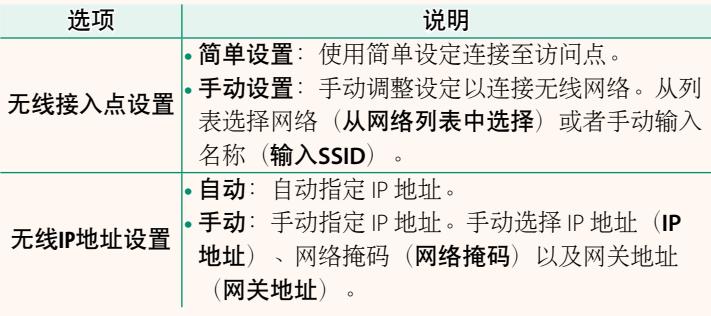

信息 **2.00** 版

<span id="page-10-1"></span>查看相机的 MAC、蓝牙和无线网络 IP 地址。

# <span id="page-11-0"></span>在接模式<br> **在接模式**

# 调整设置以连接至外部设备。

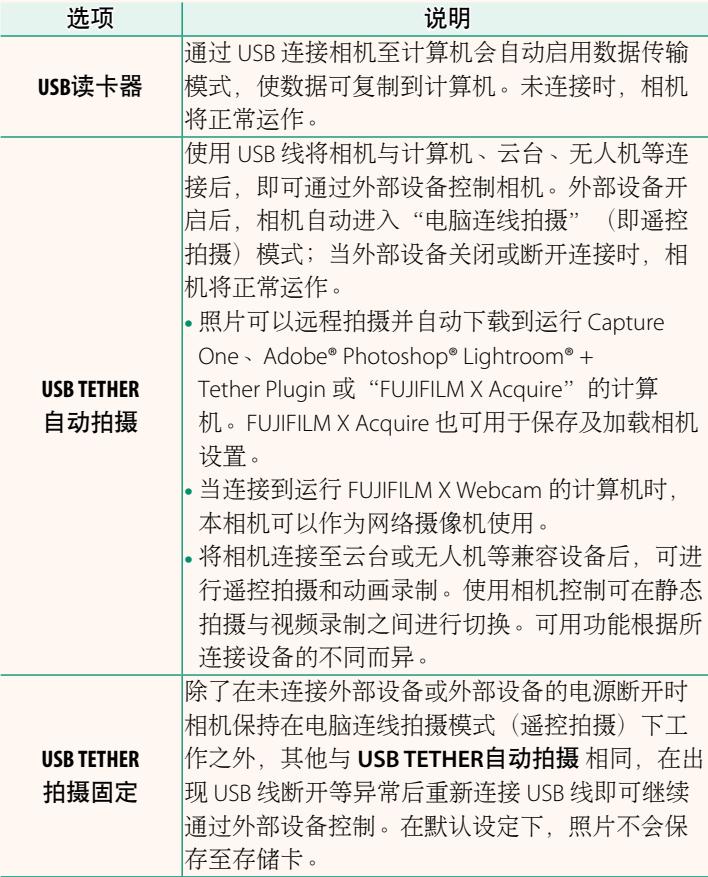

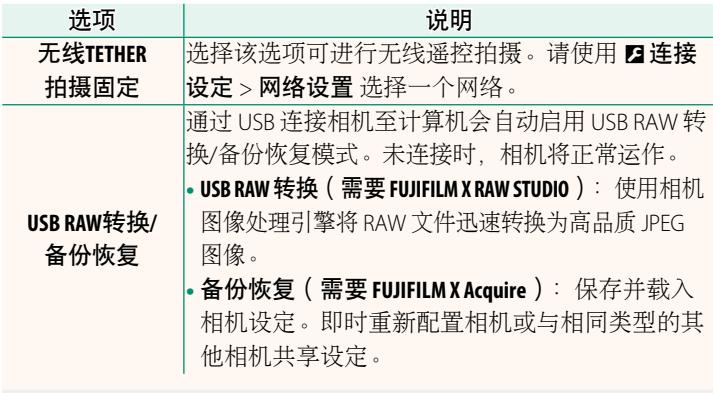

1 团电源管理 > 自动关机 设定也将在电脑连线拍摄期间应用。若 不希望相机在电脑连线拍摄期间自动关闭,需将自动关机 选择 为 关。

N 有关详细信息或下载计算机软件,请访问:

#### • **Capture One Express Fujifi lm:**

*https://www.captureone.com/products-plans/capture-one-express/fujifilm*

#### • **Capture One Pro Fujifi lm:**

*https://www.captureone.com/explore-features/fujifilm*

#### • **Adobe® Photoshop® Lightroom® + Tether Plugin:**

*https://fujifilm-x.com/global/products/software/adobe-photoshop-lightroom-tether-plugin/*

#### • **FUJIFILM X Acquire:**

*https://fujifilm-x.com/products/software/x-acquire/*

#### • **FUJIFILM X RAW STUDIO:**

*https://fujifilm-x.com/products/software/x-raw-studio/*

### • **RAW FILE CONVERTER EX powered by SILKYPIX:**

*https://fujifilm-x.com/support/download/software/raw-file-converter-ex-powered-by-silkypix/*

#### • **FUJIFILM X Webcam**:

*https://fujifilm-x.com/products/software/x-webcam/*

# **FUJIFILM**

原产地:中国 富士胶片株式会社监制 制造商: 苏州富士胶片映像机器有限公司 地 址: 江苏省苏州新区长江路138号 销售商:富士胶片(中国)投资有限公司 tik. 址: 上海市浦东新区平家桥路 100 弄 6 号 晶耀前滩 7号楼 601 单元 话: 400-820-6300 电 产品标准: Q/320500FC01-2016 出版日期: 2021年10月

**(TELLED** Exit Print

 $\blacksquare$ mı $^{\circ}$  & Bluetooth $^{\circ}$ 

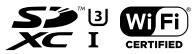